#### **APLIKASI PENDATAAN BARANG DAN DISTRIBUSI MERCHANDICE DI BANK KALTENG CABANG KUALA KAPUAS BERBASIS WEB**

#### **Septian Tri Wahyudin<sup>1</sup> ,Fathur Rahman<sup>2</sup> ,Budi Ramadhani<sup>3</sup>**

1)Teknik Informatika, 55201,FTI Universitas Islam Kalimantan MAB Banjarmasin, NPM 19630125 2)Teknik Informatika, 55201, FTI Universitas Islam Kalimantan MAB Banjarmasin, NIDN. 0004077701 3)Teknik Informatika, 55201,FTI Universitas Islam Kalimantan MAB Banjarmasin, NIDN. 1114048901 Email:stwahyuu27@gmail.com/HP.085245164273

#### **ABSTRAK**

PT. Bank Kalteng Cabang Kapuas dalam pengelolaan distribusi merchandise dan barang barang masih dilakukan dengan cara semi manual yang menggunakan Microsoft Excel. Dengan demikian dibutuhkan sebuah aplikasi yang dapat diharapkan dapat digunakan untuk mengumpulkan data, mengolah, menyimpan, melihat kembali serta menyalurkan informasi kepada siapa saja yang membutuhkannya.Tujuan penelitian ini membuat aplikasi pengelolaan distribusi merchandise dan barang pada PT. Bank Kalteng Cabang Kapuas berbasis web agar distribusi merchandise dan barang dapat terkomputerisasi dengan baik, sehingga pengelolaan distribusi merchandise dan barang menjadi lebih mudah dalam pembuatan laporan.Metode pengembangan yang digunakan dalam membuat aplikasi ini yaitu menggunakan metode *Waterfall* dan desain menggunakan *Unified Modeling Language* (UML). Kesimpulan yang diperoleh setelah melakukan penelitian ini yaitu para staf dapat dengan mudah melakukan pengelolaan distribusi merchandise dan barang.

**Kata Kunci :** *Aplikasi, Barang, Inventaris, Merchandise, Pengadaan* 

#### *ABSTRACT*

*PT. Bank Kalteng, Kapuas Branch, manages the distribution of merchandise and goods in a semimanual manner using Microsoft Excel. Thus, an application is needed that can be expected to be used to collect data, process, store, review and distribute information to anyone who needs it.The aim of this research is to create an application for managing the distribution of merchandise and goods at PT. Bank Kalteng Kapuas Branch is web-based so that the distribution of merchandise and goods can be computerized properly, so that managing the distribution of merchandise and goods becomes easier in making reports.The development method used in making this application is using the Waterfall method and design using Unified Modeling Language (UML). The conclusion obtained after conducting this research is that staff can easily manage the distribution of merchandise and goods.*

*Keywords: Application, Goods, Inventory, Merchandise, Procurement*

### **PENDAHULUAN**

Perkembangan teknologi informasi telah mengalami kemajuan yang sangat cepat dari tahun ke tahun. Fasilitas-fasilitas yang muncul akibat kemajuan ini memiliki dampak langsung pada kegiatan organisasi. Organisasi harus tetap eksis dan meningkatkan prestasinya sebagai respons terhadap dampak positif yang ditimbulkan oleh perkembangan teknologi informasi. Peran utama teknologi informasi terfokus pada pengaturan sistem informasi, memenuhi kebutuhan organisasi dengan cepat, tepat waktu, relevan, dan akurat (Darmini, 2009).

PT Bank Pembangunan Daerah Kalimantan Tengah, awalnya berbentuk Perusahaan Daerah (PD) pada tanggal 28 Oktober 1961, berubah menjadi PT. BPD Kalimantan Tengah dengan semua saham swasta dibeli oleh pemerintah pada tahun 1981. Pada tahun 1993, PT BPD Kalimantan Tengah diubah menjadi Bank Umum dengan modal dasar Rp 15 miliar. Pengesahan penyingkatan sebutan menjadi PT. BANK KALTENG diterima pada 11 Juni 2010 dari Menteri Hukum dan Hak Azasi Manusia RI.

Saat ini, PT. Bank Kalteng Cabang Kapuas masih menggunakan Microsoft Excel untuk pengelolaan distribusi merchandise dan barang-barang secara semi manual. Oleh karena itu, diperlukan aplikasi yang dapat mengumpulkan, mengolah, menyimpan, dan menyebarkan informasi dengan lebih efisien.

Penelitian oleh Sovi (2020) membahas kekurangan dalam pengolahan data menggunakan Microsoft Excel di PT. Bank Kalteng Cabang Kapuas. Hal ini mencakup waktu yang lama dan kurangnya efektivitas dan akurasi dalam proses pembuatan laporan stok barang, barang masuk, dan barang keluar. Penelitian lain oleh Retno Setyaningrum (2019) dan Rienaldy Fikri Aditama (2021) juga mencatat tantangan serupa dalam pengelolaan inventaris barang secara manual di perusahaan mereka.

Dengan demikian, pengembangan sistem informasi berbasis web dapat menjadi solusi untuk meningkatkan efisiensi, akurasi,

dan efektivitas dalam pengelolaan inventaris barang di PT. Bank Kalteng Cabang Kapuas.

## **METODE PENELITIAN**

Dalam penelitian Dalam riset ini, terdapat beberapa metode yang digunakan untuk mendapatkan data yang diperlukan. Berikut yaitu metode-metode yang diterapkan dalam pengumpulan data: Observasi, Wawancara, dan Studi Pustaka.

Sementara itu, metode pengembangan sistem perangkat lunak yang digunakan mengacu pada model waterfall, yang merupakan paradigma paling umum dalam pengembangan perangkat lunak. Model ini mengusulkan pendekatan perkembangan perangkat lunak yang sistematis dan sekuensial, dimulai dari analisis, desain, pengkodean, pengujian, hingga pemeliharaan. Tahapan model sekuensial linear atau Waterfall Development Model melibatkan Rekayasa dan Pemodelan Sistem/Informasi, Analisis Kebutuhan Perangkat, Desain, Pengkodean, Pengujian, dan Pemeliharaan.

### **PEMBAHASAN**

### **A. Tampilan Hasil Aplikasi**

- **1. Tampilan Antarmuka Masukan Sistem**
	- 1) Halaman Login Halaman Login yaitu halaman yang digunakan untuk masuk ke dalam sistem menggunakan *username* dan *password*, berikut yaitu halaman login :
	- 2) Halaman Beranda Halaman beranda admin yaitu halaman sebagai halaman awal setelah berhasil masuk menggunakan *username* dan *password*.
	- 3) Halaman Pegawai Halaman pegawai yaitu halaman untuk mengelola data pegawai.
	- 4) Halaman Tambah Pegawai Halaman tambah pegawai yaitu halaman untuk menambah data pegawai.
	- 5) Halaman Ubah Pegawai Halaman ubah pegawai yaitu halaman untuk mengubah data pegawai.
- 6) Halaman Hapus Pegawai

Halaman hapus pegawai yaitu jendela konfirmasi yang muncul saat ingin menghapus data pegawai.

- 7) Halaman Jabatan Halaman Jabatan yaitu halaman untuk mengelola data Jabatan.
- 8) Halaman Tambah Jabatan Halaman tambah Jabatan yaitu halaman untuk menambah data Jabatan.
- 9) Halaman Ubah Jabatan Halaman ubah Jabatan yaitu halaman untuk mengubah data Jabatan.
- 10) Halaman Hapus Jabatan Halaman hapus Jabatan yaitu jendela konfirmasi yang muncul saat ingin menghapus data Jabatan.
- 11) Halaman Supplier Halaman supplier yaitu halaman untuk mengelola data supplier.
- 12) Halaman Tambah Supplier Halaman tambah supplier yaitu halaman untuk menambah data supplier.
- 13) Halaman Ubah Supplier Halaman ubah supplier yaitu halaman untuk mengubah data supplier.
- 14) Halaman Hapus Supplier Halaman hapus supplier yaitu jendela konfirmasi yang muncul saat ingin menghapus data supplier.
- 15) Halaman Nasabah Halaman nasabah yaitu halaman untuk mengelola data nasabah.
- 16) Halaman Tambah Nasabah Halaman tambah nasabah yaitu halaman untuk menambah data nasabah.
- 17) Halaman Ubah Nasabah Halaman ubah nasabah yaitu halaman untuk mengubah data nasabah.
- 18) Halaman Hapus Nasabah Halaman hapus nasabah yaitu jendela konfirmasi yang muncul saat ingin menghapus data nasabah.
- 19) Halaman Barang Halaman barang yaitu halaman untuk mengelola data barang.
- 20) Halaman Tambah Barang Halaman tambah barang yaitu halaman untuk menambah data barang.
- 21) Halaman Ubah Barang Halaman ubah barang yaitu halaman untuk mengubah data barang.

22) Halaman Hapus Barang

Halaman hapus barang yaitu jendela konfirmasi yang muncul saat ingin menghapus data barang.

- 23) Halaman Merchandise Halaman merchandise yaitu halaman untuk mengelola data merchandise.
- 24) Halaman Tambah Merchandise Halaman tambah merchandise yaitu halaman untuk menambah data merchandise
- 25) Halaman Ubah Merchandise Halaman ubah merchandise yaitu halaman untuk mengubah data merchandise.
- 26) Halaman Hapus Merchandise Halaman hapus merchandise yaitu jendela konfirmasi yang muncul saat ingin menghapus data merchandise.
- 27) Halaman Sosialisasi Halaman sosialisasi yaitu halaman untuk mengelola data sosialisasi.
- 28) Halaman Tambah Sosialisasi Halaman tambah sosialisasi yaitu halaman untuk menambah data sosialisasi.
- 29) Halaman Ubah Sosialisasi Halaman ubah sosialisasi yaitu halaman untuk mengubah data sosialisasi.
- 30) Halaman Hapus Sosialisasi Halaman hapus sosialisasi yaitu jendela konfirmasi yang muncul saat ingin menghapus data sosialisasi.
- 31) Halaman Barang Masuk Halaman barang masuk yaitu halaman untuk mengelola data barang masuk.
- 32) Halaman Tambah Barang Masuk Halaman tambah barang masuk yaitu halaman untuk menambah data barang masuk.
- 33) Halaman Ubah Barang Masuk Halaman ubah barang masuk yaitu halaman untuk mengubah data barang masuk.
- 34) Halaman Hapus Barang Masuk Halaman hapus barang masuk yaitu jendela konfirmasi yang muncul saat ingin menghapus data barang masuk.
- 35) Halaman Detail Barang Masuk Halaman detail barang masuk yaitu halaman untuk mengelola data detail barang masuk.
- 36) Halaman Form Tambah Detail Barang Masuk

Halaman form tambah detail barang masuk yaitu halaman untuk menambah data detail barang masuk.

- 37) Halaman Form Unggah Bukti Transaksi Barang Masuk Halaman form unggah bukti barang masuk yaitu halaman untuk menambah data bukti transaksi.
- 38) Halaman Barang Keluar Halaman barang keluar yaitu halaman untuk mengelola data barang keluar
- 39) Halaman Tambah Barang Keluar Halaman tambah barang keluar yaitu halaman untuk menambah data barang keluar.
- 40) Halaman Ubah Barang Keluar Halaman ubah barang keluar yaitu halaman untuk mengubah data barang keluar.
- 41) Halaman Hapus Barang Keluar Halaman hapus barang keluar yaitu jendela konfirmasi yang muncul saat ingin menghapus data barang keluar.
- 42) Halaman Detail Barang Keluar Halaman detail barang keluar yaitu halaman untuk mengelola data detail barang keluar.
- 43) Halaman Form Tambah Detail Barang Keluar Halaman form tambah detail barang keluar yaitu halaman untuk menambah data detail barang keluar.
- 44) Halaman Form Unggah Bukti Transaksi Barang Keluar Halaman form unggah bukti barang keluar yaitu halaman untuk menambah data bukti transaksi.
- 45) Halaman Barang Hilang Halaman barang hilang yaitu halaman untuk mengelola data barang hilang.
- 46) Halaman Tambah Barang Hilang Halaman tambah barang hilang yaitu halaman untuk menambah data barang hilang
- 47) Halaman Ubah Barang Hilang Halaman ubah barang hilang yaitu halaman untuk mengubah data barang hilang.
- 48) Halaman Hapus Barang Hilang Halaman hapus barang hilang yaitu jendela konfirmasi yang muncul saat ingin menghapus data barang hilang.
- 49) Halaman Barang Rusak Halaman barang rusak yaitu halaman untuk mengelola data barang rusak.
- 50) Halaman Tambah Barang Rusak Halaman tambah barang rusak yaitu halaman untuk menambah data barang rusak.
- 51) Halaman Ubah Barang Rusak Halaman ubah barang rusak yaitu halaman untuk mengubah data barang rusak.
- 52) Halaman Hapus Barang Rusak Halaman hapus barang rusak yaitu jendela konfirmasi yang muncul saat ingin menghapus data barang rusak.
- 53) Halaman Merchandise Masuk Halaman merchandise masuk yaitu halaman untuk mengelola data merchandise masuk.
- 54) Halaman Tambah Merchandise Masuk Halaman tambah merchandise masuk yaitu halaman untuk menambah data merchandise masuk.
- 55) Halaman Ubah Merchandise Masuk Halaman ubah merchandise masuk yaitu halaman untuk mengubah data merchandise masuk.
- 56) Halaman Hapus Merchandise Masuk Halaman hapus merchandise masuk yaitu jendela konfirmasi yang muncul saat ingin menghapus data merchandise masuk.
- 57) Halaman Detail Merchandise Masuk Halaman detail merchandise masuk yaitu halaman untuk mengelola data detail merchandise masuk.
- 58) Halaman Form Tambah Detail Merchandise Masuk Halaman form tambah detail merchandise masuk yaitu halaman untuk menambah data detail merchandise masuk.
- 59) Halaman Form Unggah Bukti Transaksi Merchandise Masuk Halaman form unggah bukti merchandise masuk yaitu halaman untuk menambah data bukti transaksi.
- 60) Halaman Merchandise Keluar Halaman merchandise keluar yaitu halaman untuk mengelola data merchandise keluar.
- 61) Halaman Tambah Merchandise Keluar Halaman tambah merchandise keluar yaitu halaman untuk menambah data merchandise keluar.
- 62) Halaman Ubah Merchandise Keluar

Halaman ubah merchandise keluar yaitu halaman untuk mengubah data merchandise keluar.

- 63) Halaman Hapus Merchandise Keluar Halaman hapus merchandise keluar yaitu jendela konfirmasi yang muncul saat ingin menghapus data merchandise keluar.
- 64) Halaman Detail Merchandise Keluar Halaman detail merchandise keluar yaitu halaman untuk mengelola data detail merchandise keluar.
- 65) Halaman Form Tambah Detail Merchandise Keluar Halaman form tambah detail merchandise keluar yaitu halaman untuk menambah data detail merchandise keluar.
- 66) Halaman Form Unggah Bukti Penyerahan Merchandise Halaman form unggah bukti penyerahan merchandise yaitu halaman untuk menambah data bukti penyerahan.
- 67) Halaman Merchandise Hilang Halaman merchandise hilang yaitu halaman untuk mengelola data merchandise hilang.
- 68) Halaman Tambah Merchandise Hilang Halaman tambah merchandisehilang yaitu halaman untuk menambah data merchandise hilang
- 69) Halaman Ubah Merchandise Hilang Halaman ubah merchandise hilang yaitu halaman untuk mengubah data merchandise hilang.
- 70) Halaman Hapus Merchandise Hilang Halaman hapus merchandise hilang yaitu jendela konfirmasi yang muncul saat ingin menghapus data merchandise hilang.
- 71) Halaman Merchandise Rusak Halaman merchandise rusak yaitu halaman untuk mengelola data merchandise rusak.
- 72) Halaman Tambah Merchandise Rusak Halaman tambah merchandise rusak yaitu halaman untuk menambah data merchandise rusak
- 73) Halaman Ubah Merchandise Rusak Halaman ubah merchandise rusak yaitu halaman untuk mengubah data merchandise rusak.
- 74) Halaman Hapus Merchandise Rusak

Halaman hapus merchandise rusak yaitu jendela konfirmasi yang muncul saat ingin menghapus data merchandise rusak.

### **2. Tampilan Antarmuka Keluaran Sistem**

Tampilan antarmuka keluaran sistem merupakan *output* hasil informasi dari inputan pada aplikasi. *output* ini akan menampilkan data keluaran hasil dari data yang diinput oleh admin yang berupa laporan-laporan (*report*). Adapun tampilan antarmuka keluaran aplikasi ini sebagai berikut :

- 1) Halaman Laporan Pegawai Halaman laporan pegawai berfungsi untuk melakukan filter data pegawai. Kemudian mencetak laporan pegawai.
- 2) Tampilan Cetak Laporan Pegawai Tampilan laporan pegawai berfungsi untuk mencetak laporan data pegawai.
- 3) Halaman Laporan Supplier Halaman laporan supplier berfungsi untuk melakukan filter data supplier. Kemudian mencetak laporan supplier.
- 4) Tampilan Cetak Laporan Supplier Tampilan laporan supplier berfungsi untuk mencetak laporan data supplier.
- 5) Halaman Laporan Nasabah Halaman laporan nasabah berfungsi untuk melakukan filter data nasabah. Kemudian mencetak laporan nasabah
- 6) Tampilan Cetak Laporan Nasabah Tampilan laporan nasabah berfungsi untuk mencetak laporan data nasabah.
- 7) Halaman Laporan Merchandise Halaman laporan merchandise berfungsi untuk melakukan filter data merchandise. Kemudian mencetak laporan merchandise.
- 8) Tampilan Cetak Laporan Merchandise Tampilan laporan merchandise berfungsi untuk mencetak laporan data merchandise.
- 9) Halaman Laporan Barang Halaman laporan barang berfungsi untuk melakukan filter data barang. Kemudian mencetak laporan barang.
- 10) Tampilan Cetak Laporan Barang Tampilan laporan barang berfungsi untuk mencetak laporan data barang.
- 11) Halaman Laporan Barang Masuk Halaman laporan barang masuk berfungsi untuk melakukan filter data

barang. Kemudian mencetak laporan barang masuk.

12) Tampilan Cetak Laporan Barang Masuk

Tampilan laporan barang masuk berfungsi untuk mencetak laporan data barang masuk.

- 13) Halaman Laporan Barang Keluar Halaman laporan barang keluar berfungsi untuk melakukan filter data barang. Kemudian mencetak laporan barang keluar.
- 14) Tampilan Cetak Laporan Barang Keluar

Tampilan laporan barang keluar berfungsi untuk mencetak laporan data barang keluar.

- 15) Halaman Laporan Barang Hilang Halaman laporan barang hilang berfungsi untuk melakukan filter data barang. Kemudian mencetak laporan barang hilang.
- 16) Tampilan Cetak Laporan Barang Hilang

Tampilan laporan barang hilang berfungsi untuk mencetak laporan data barang hilang.

- 17) Halaman Laporan Barang Rusak Halaman laporan barang rusak berfungsi untuk melakukan filter data barang. Kemudian mencetak laporan barang rusak.
- 18) Tampilan Cetak Laporan Barang Rusak Tampilan laporan barang rusak berfungsi untuk mencetak laporan data
- barang rusak. 19) Halaman Laporan Stok Barang Halaman laporan stok barang berfungsi untuk melakukan filter data barang. Kemudian mencetak laporan stok barang.
- 20) Tampilan Cetak Laporan Stok Barang Tampilan laporan stok barang berfungsi untuk mencetak laporan data stok barang.
- 21) Halaman Laporan Merchandise Masuk Halaman laporan merchandise masuk berfungsi untuk melakukan filter data merchandise. Kemudian mencetak laporan merchandise masuk.
- 22) Tampilan Cetak Laporan Merchandise Masuk

Tampilan laporan merchandise masuk berfungsi untuk mencetak laporan data merchandise masuk.

- 23) Halaman Laporan Merchandise Keluar Halaman laporan merchandise keluar berfungsi untuk melakukan filter data merchandise. Kemudian mencetak laporan merchandise keluar.
- 24) Tampilan Cetak Laporan Merchandise Keluar Tampilan laporan merchandise keluar berfungsi untuk mencetak laporan data merchandise keluar.
- 25) Halaman Laporan Penyerahan Halaman laporan penyerahan berfungsi untuk melakukan filter data merchandise. Kemudian mencetak laporan penyerahan.
- 26) Tampilan Cetak Laporan Penyerahan Tampilan laporan penyerahan berfungsi untuk mencetak laporan data penyerahan.
- 27) Halaman Laporan Merchandise Hilang Halaman laporan merchandise hilang berfungsi untuk melakukan filter data merchandise. Kemudian mencetak laporan merchandise hilang.
- 28) Tampilan Cetak Laporan Merchandise Hilang Tampilan laporan merchandise hilang berfungsi untuk mencetak laporan data merchandise hilang.
- 29) Halaman Laporan Merchandise Rusak Halaman laporan merchandise rusak berfungsi untuk melakukan filter data merchandise. Kemudian mencetak laporan merchandise rusak.
- 30) Tampilan Cetak Laporan Merchandise Rusak Tampilan laporan merchandise rusak berfungsi untuk mencetak laporan data merchandise rusak.
- 31) Halaman Laporan Stok Merchandise Halaman laporan stok merchandise berfungsi untuk melakukan filter data merchandise. Kemudian mencetak laporan stok merchandise.
- 32) Tampilan Cetak Laporan Stok Merchandise Tampilan laporan stok merchandise berfungsi untuk mencetak laporan data stok merchandise.

## **B. Pengujian**

Pengujian perangkat lunak yaitu elemen kritis dari jaminan kualitas perangkat lunak dan mempresentasikan kajian pokok dari spesifikasi, desain, dan pengkodean. Pengujian *Black-box* berfokus pada persyaratan fungsional perangkat lunak. Dengan demikian, pengujian *black-box* berfokus pada persyaratan fungsional perangkat lunak. Pengujian ini memungkinkan perekayasa perangkat lunak mendapatkan serangkaian kondisi input yang sepenuhnya semua persyaratan fungsional untuk suatu program

## **1.Rencana Pengujian**

Rencana Pengujian dari aplikasi yang dibangun selengkapnya dapat dilihat pada tabel berikut: Tabel 1 Rancangan Pengujian Sistem

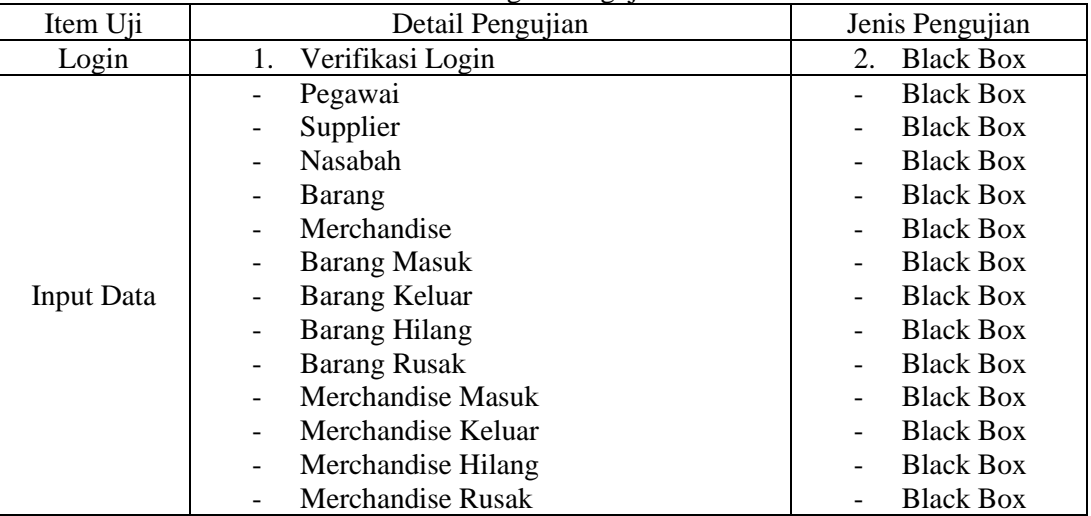

### **2.Kasus dan Hasil Pengujian**

Studi kasus dan hasil pengujian dari aplikasi yang telah dibangun selengkapnya dapat dilihat pada tabel berikut :

Tabel 2 Hasil Pengujian Login Aplikasi

| Requirement | Skenario Uji                                          | Hasil                                                                      |
|-------------|-------------------------------------------------------|----------------------------------------------------------------------------|
| Login       | Klik tombol login<br>(username dan password<br>salah) | Gagal Login: Kombinasi Username Salah Atau Akun Belum Di Verifikasi!<br>OK |
|             | Klik tombol login<br>(username dan password<br>benar) | Logout                                                                     |

Untuk pengujian tabel pegawai selanjutnya dapat dilihat pada tabel dibawah ini :

Tabel 3 Hasil Pengujian Pegawai Requirement Skenario Uji Hasil

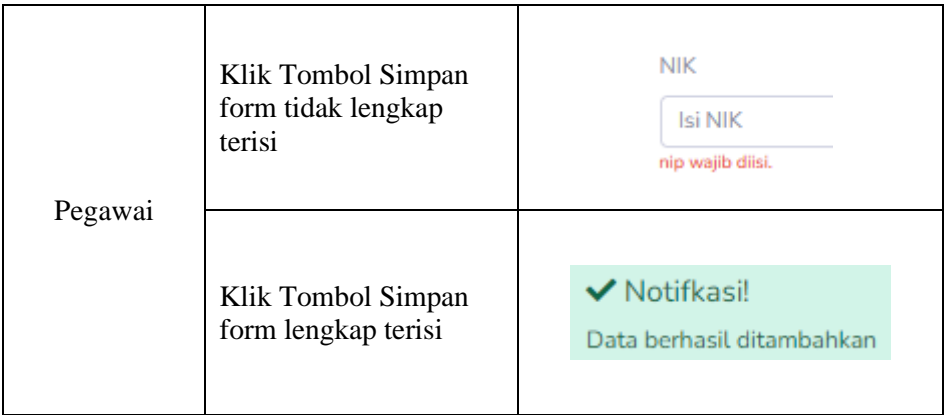

Untuk pengujian tabel Supplier selanjutnya dapat dilihat pada tabel dibawah ini : Tabel 4. Hasil Pengujian Supplier

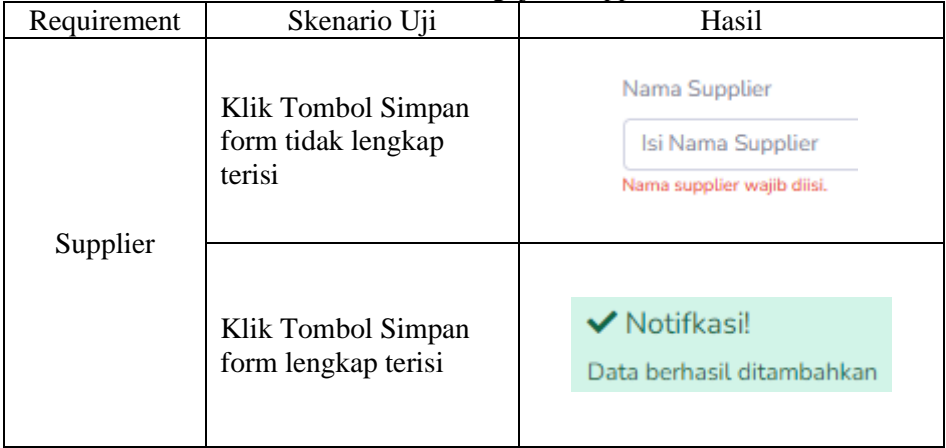

Untuk pengujian tabel Nasabah selanjutnya dapat dilihat pada tabel dibawah ini : Tabel 5 Hasil Pengujian Nasabah

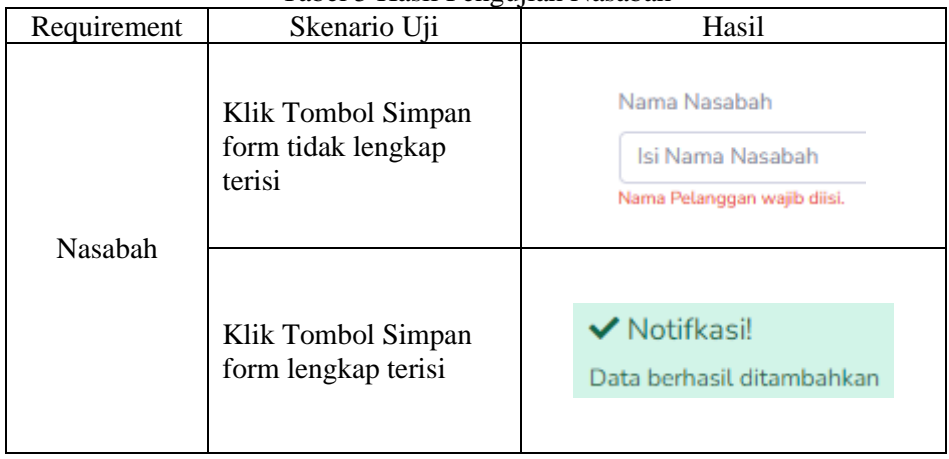

Untuk pengujian tabel Barang selanjutnya dapat dilihat pada tabel dibawah ini :

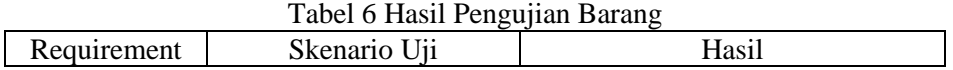

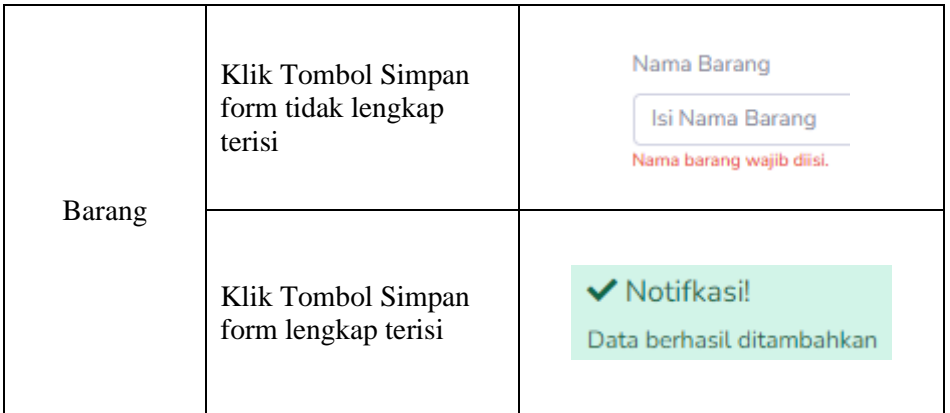

Untuk pengujian tabel Merchandise selanjutnya dapat dilihat pada tabel dibawah ini : Tabel 7 Hasil Pengujian Merchandise

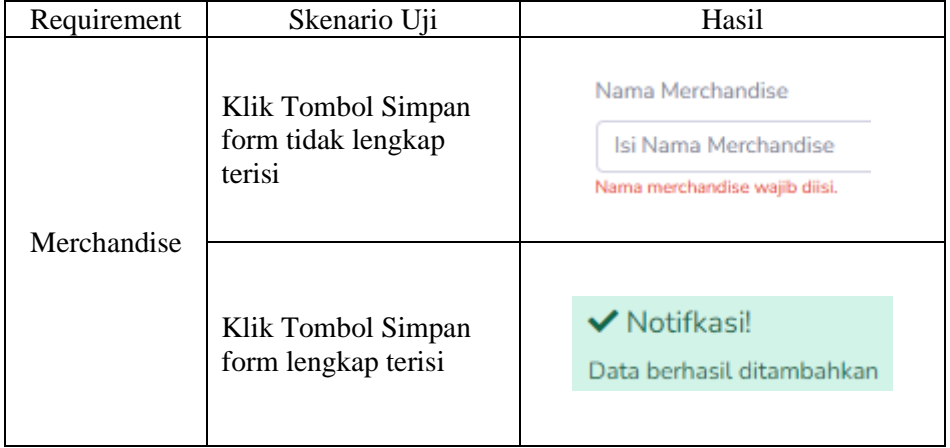

Untuk pengujian tabel Merchandise selanjutnya dapat dilihat pada tabel dibawah ini : Tabel 8 Hasil Pengujian Barang Masuk

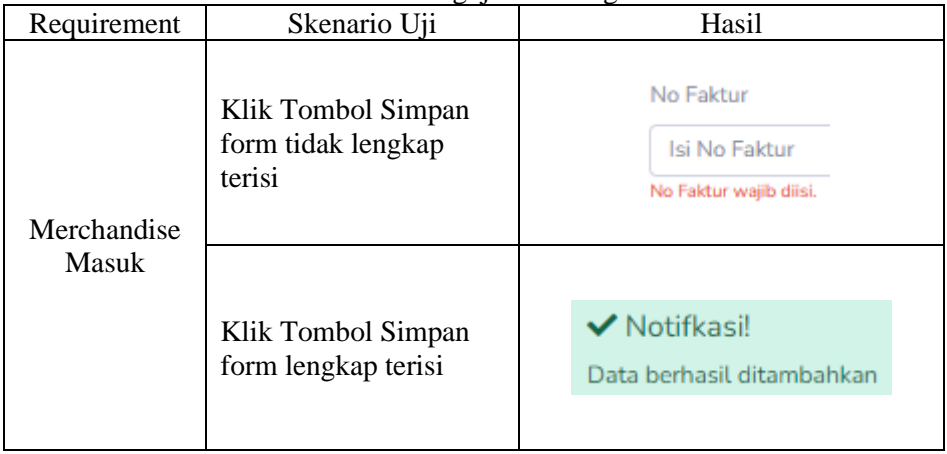

Untuk pengujian tabel Merchandise Keluar selanjutnya dapat dilihat pada tabel dibawah ini

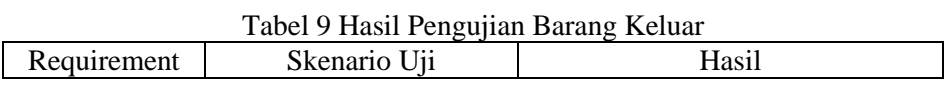

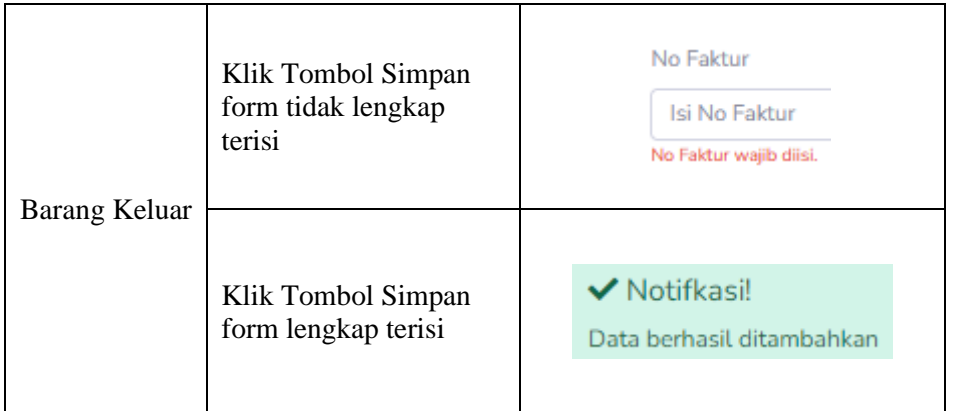

Untuk pengujian tabel barang hilang selanjutnya dapat dilihat pada tabel dibawah ini : Tabel 10 Hasil Pengujian Barang Hilang

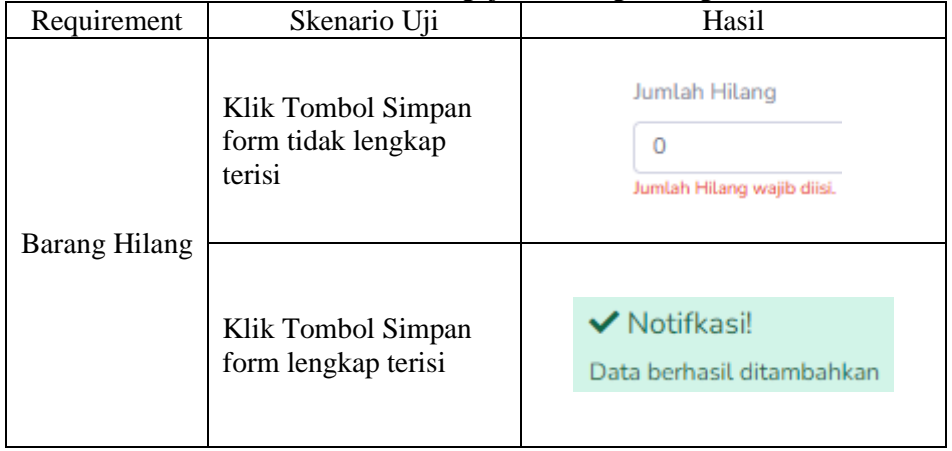

Untuk pengujian tabel barang rusak selanjutnya dapat dilihat pada tabel dibawah ini : Tabel11 Hasil Pengujian Barang Rusak

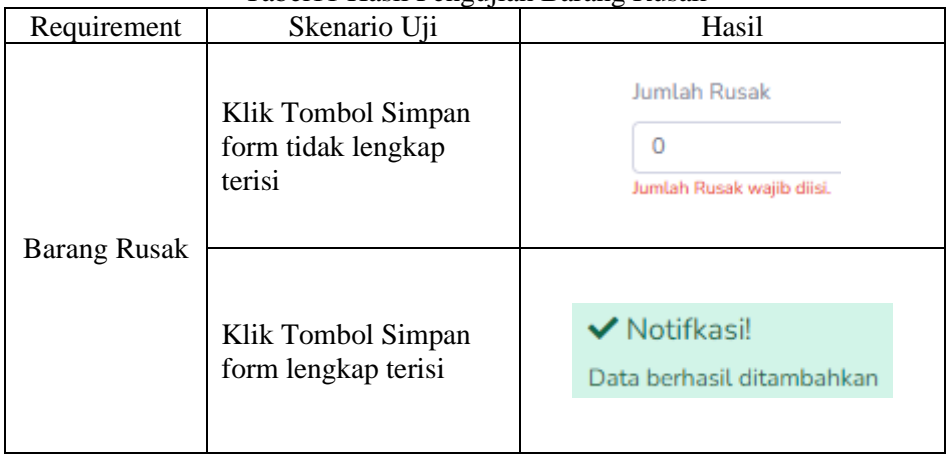

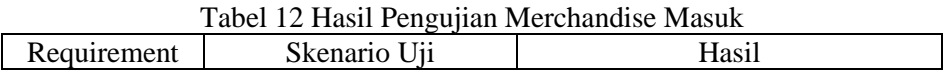

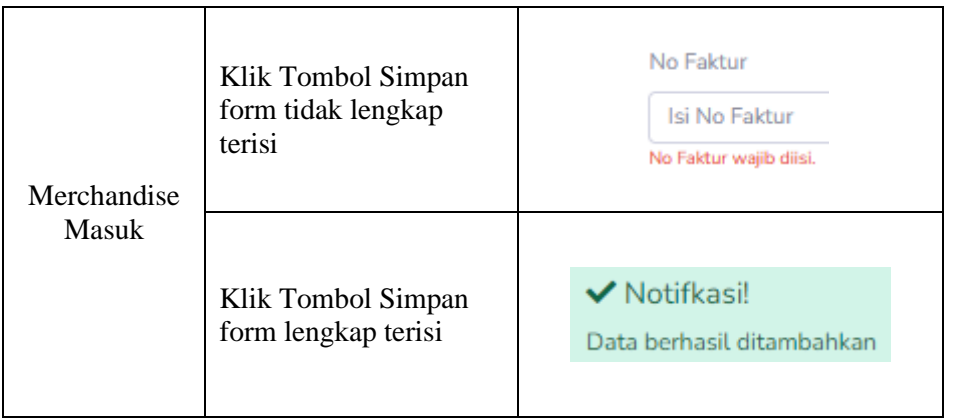

Untuk pengujian tabel Merchandise Keluar selanjutnya dapat dilihat pada tabel dibawah ini :

| Requirement           | Skenario Uji                                       | Hasil                                                        |
|-----------------------|----------------------------------------------------|--------------------------------------------------------------|
| Merchandise<br>Keluar | Klik Tombol Simpan<br>form tidak lengkap<br>terisi | No Faktur<br>Isi No Faktur<br>No Faktur wajib diisi.         |
|                       | Klik Tombol Simpan<br>form lengkap terisi          | $\blacktriangledown$ Notifkasi!<br>Data berhasil ditambahkan |

Tabel 13 Hasil Pengujian Merchandise Keluar

Untuk pengujian tabel merchandise hilang selanjutnya dapat dilihat pada tabel dibawah ini : Tabel 14 Hasil Pengujian Merchandise Hilang

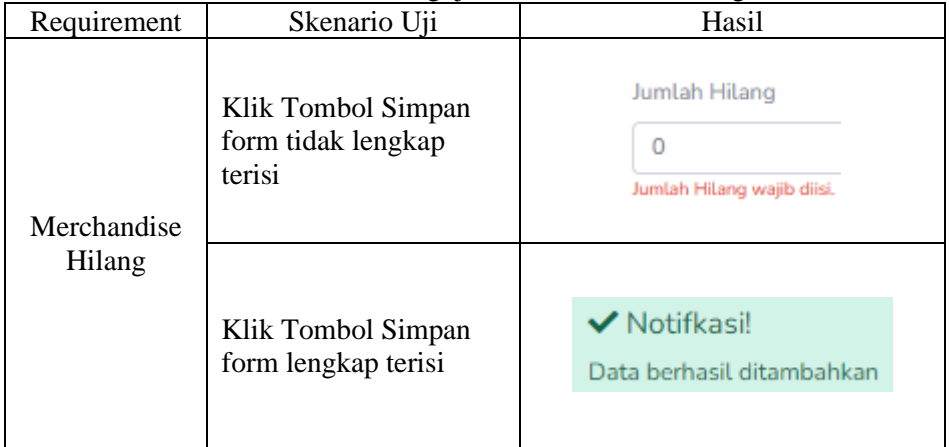

Untuk pengujian tabel merchandise rusak selanjutnya dapat dilihat pada tabel dibawah ini :

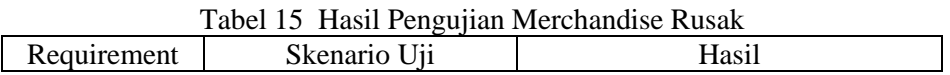

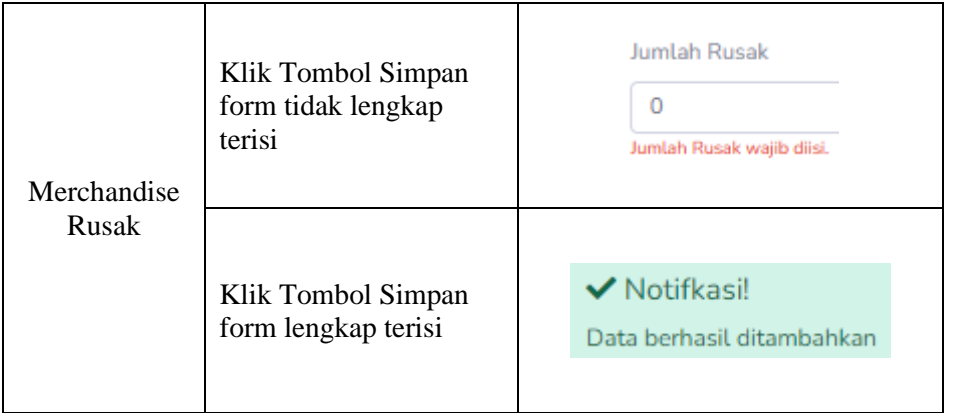

# **PENUTUP**

Berdasarkan hasil penelitian, pembahasan, serta implementasi yang dilakukan pada bab sebelumnya, maka dapat diambil kesimpulan terhadap pembuatan "**Aplikasi Pendataan Barang Dan Distribusi Merchandice Di Bank Kalteng Cabang Kuala Kapuas Berbasis Web**" Pengelolaan distribusi merchandise dan barang pada PT. Bank Kalteng Cabang Kapuas Berbasis Web telah dilakukan secara komputerisasi menggunakan aplikasi pendataan barang dan distribusi merchandise. Monitoring distribusi telah dapat dilakukan dengan cepat dan mudah. Aplikasi mampu menyajikan pengelolaan data distribusi merchandise dan barang dengan mudah dan cepat.

# **DAFTAR PUSTAKA**

- Aditama, R. F. (2021). *Sistem Inventory Pada CV. Semarang Jaya Sentosa Berbasis Codeigniter.* Semarang: Universitas Semarang.
- Ahmad, N. (2022). *Analisa dan Perancangan Sistem Informasi Berorientasi Objek.* Bandung: WIDINA MEDIA UTAMA.
- Eni Rohaini, S. M. (2022). *Analisis Permodelan Sistem Informasi Pengelolaan Kerja Sama.* Yogyakarta: Insan Cendekia Mandiri.
- Hendri, D. (2021). *UML Powered Design System Using Visual Paradigm.*

Malang: CV. Literasi Nusantara Abadi.

- Limbong, T. (2021). *Pemrograman Web Dasar.* Jakarta: YAYASAN KITA MENULIS.
- Maulana, J. H. (2021). *Pajak Penghasilan Penjualan Merchandise dan Perlengkapan Bola Basket.* Tanggerang: GUEMEDIA GROUP.
- Minarti, S. (2011). Retrieved from http://eprints.radenfatah.ac.id/659/2 /BAB%20II.pdf
- Muslihuddin, M. (2020). *Analisis dan Perancangan Sistem Informasi Menggunakan Model Terstruktur dan UML.* Yogyakarta: CV ANDI OFFSET.
- Ningsih, S. R. (2022). *Perancangan Basis Data.* Jakarta: Yayasan Kita Menulis.
- Nugroho, A. (2020). *Rekayasa Perangkat Lunak Berorientasi Objek dengan Metode USDP.* Yogyakarta: CV ANDI OFFSET.
- Pane, S. F. (2020). *Membangun Aplikasi Peminjaman Jurnal Menggunakan Aplikasi Oracle APEX ONLINE.* Bandung: Kreatif Industri Nusantara.
- Prof. Ir. Hening Widi Oetomo, M. P. (2020). *Aplikasi PHP & MySQL Pada Bidang Manajemen.* Yogyakarta: CV ANDI OFFSET.
- Purwanto. (2019). *Administrasi Sarana dan Prasarana.* Yogyakarta: UNY PRESS.
- Putra, I. J. (2019). Aplikasi Pelayanan Administrasi Desa Karang Dima Berbasis Web. *Jurnal JINTEKS*, 29-38.
- Rachmat Destriana, M. (2021). *Diagram UML Dalam Membuat Aplikasi Android Firebase.* Yogyakarta: DEEPUBLISH.
- Ramadhani, F. D. (2021). *Sistem Prediksi Penjualan Dengan Metode Single Exponetial Smoothing dan Tren Parabolik.* Tanggerang: PT. Mediatama Digital Cendekia.
- Saad, M. I. (2020). *Otodidak Web Programming Membuat Website Edutaiment.* Jakarta: PT ELEX MEDIA KOMPUTINDO.
- Setyaningrum, R. (2019). *Sistem Informasi Inventory Berbasis Web Menggunakan Metode Perpetual First In First Out (Fifo) Di Gudang Toko Mitra Gemilang.* Magelang: Universitas Muhammadiyah Magelang.
- Setyawan, M. Y. (2019). *Membuat Sistem Informasi Gadai Online Menggunakan Codeigniter Serta Kelola Proses Pemberitahuannya.* Bandung: KREATIF INDUSTRI NUSANTARA.
- Sovi. (2020). *Rancang Bangun Sistem Informasi Inventory Barang Berbasis Web Menggunakan Metode Scrum Pada Ud. Asia Abadi Cemerlang.* Bandar Lampung: Institut Informatika dan Bisnis Darmajaya.
- Suprihadi, U. (2021). *Rancang Bangun Aplikasi Toko Online Berbasis Web Codeigniter 3.* Bandung: CV MEDIA SAINS INDONESIA.
- Tjiptono, F. (1999). Retrieved from https://www.akuntansilengkap.com /ekonomi/barang-dan-jasa/
- Tri Rachmadi, S. (2020). *Sistem Basis Data MySQL.* Jakarta: TIGA EBOOK.
- Triandini, E. (2022). *Step by Step Desain Proyek Menggunakan UML.* Yogyakarta: CV ANDI OFFSET.
- Ummy Gusti Salamah, S. M. (2021). *Tutorial CSS Cascading Style Sheet.* Jakarta: PT ELEX MEDIA KOMPUTINDO.
- Ummy Gusti Salamah, S. S. (2021). *Tutorial Visual Studio Code.* Bandung: Media Sains Indonesia.
- Wijaya, R. (2019). *Sistem Informasi Pelayanan Desa Cepat Terpadu Berbasis Web Di Desa Wanajaya.* Bandung: Universitas Komputer Indonesia.
- Yuliana, A. (2021). Aplikasi Sistem Pelayanan Administrasi Persuratan Masyarakat Di Kantor Desa Cihampelas Kab. Bandung Barat. *Journal of Innovation Information Technology and Application*, 51-56